# **Making Huge Games in Unity with TOOLS!**

Brian MacIntosh Programmer

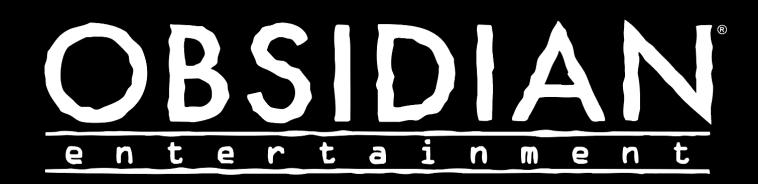

### **Me**

### • UCI Information and CS (2014) ● Video Game Development Club (4 yrs)

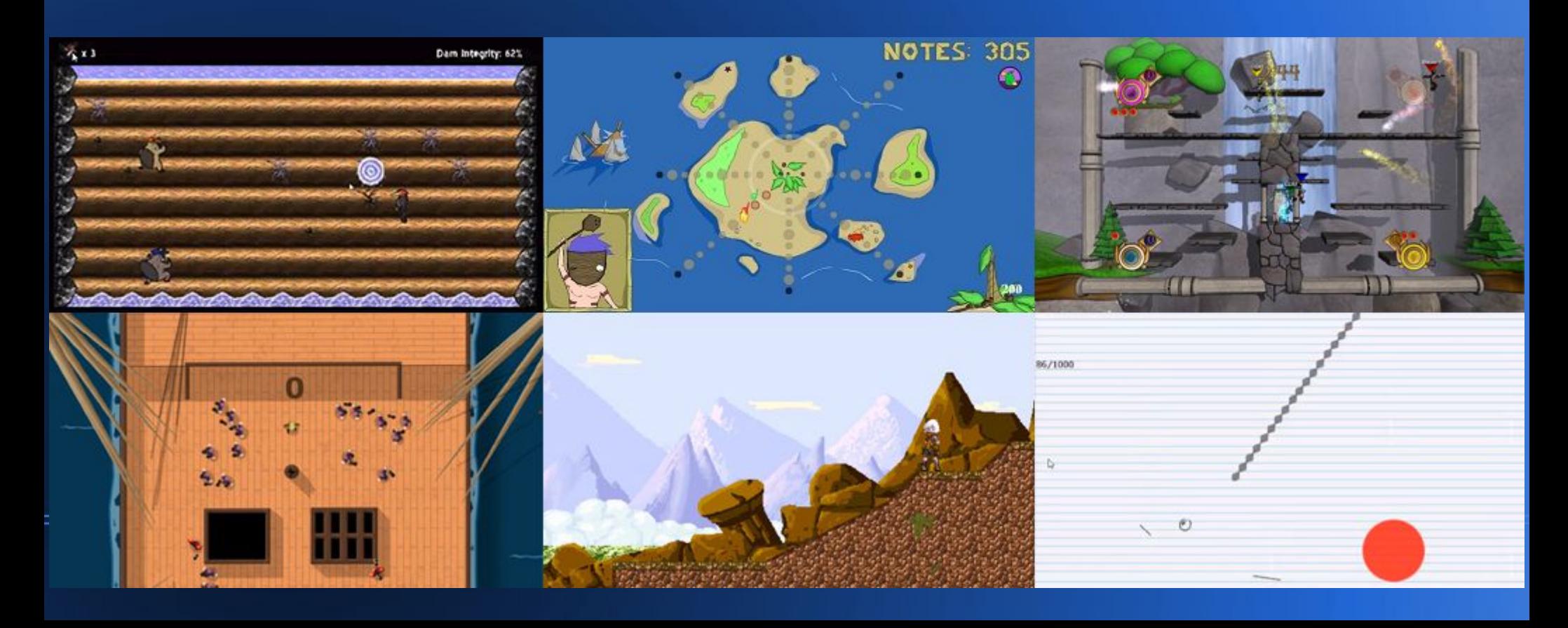

### **Me**

- Camera Obscura (VGDC Spring 2011 Game Jam)
- Passed Steam Greenlight Jan 2014

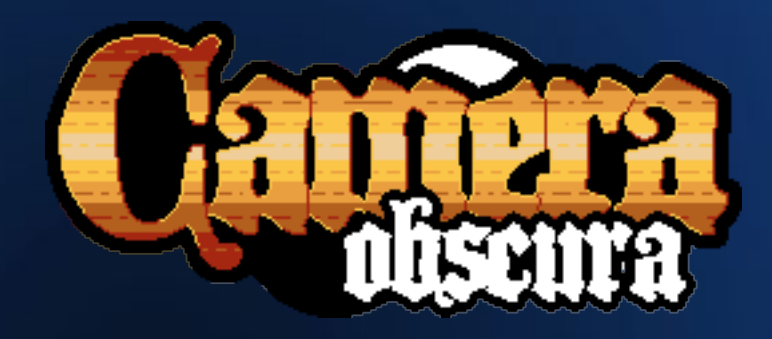

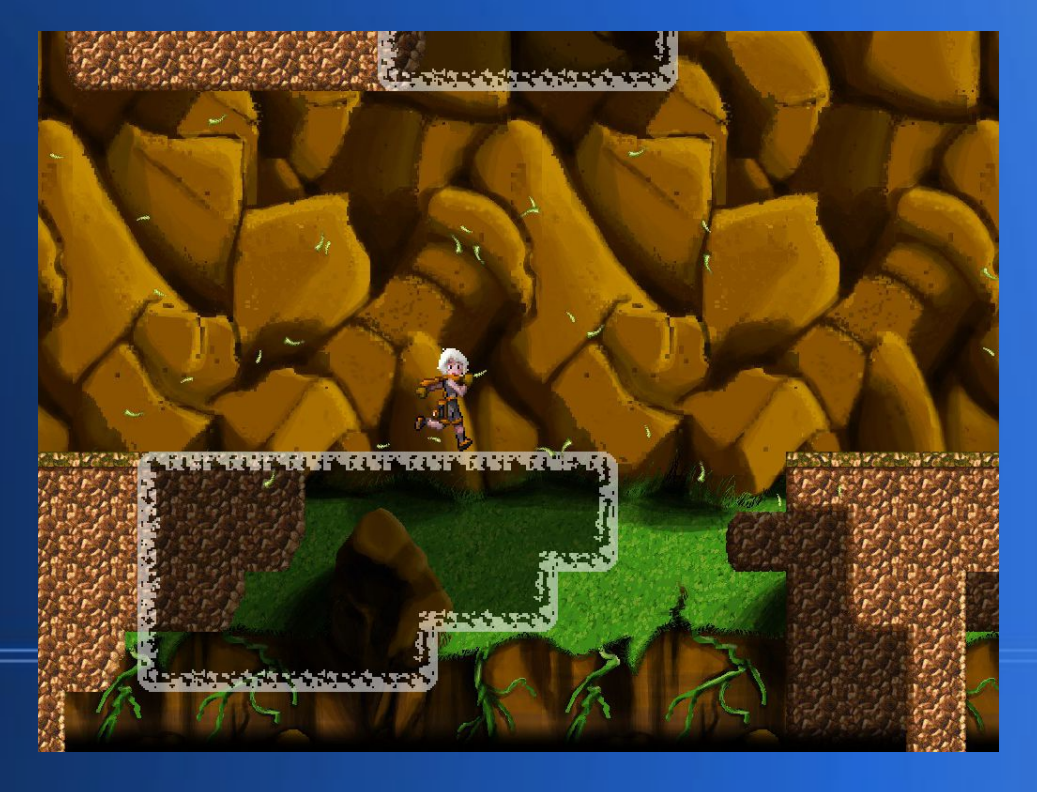

### **Me**

#### • Obsidian Entertainment

- Pillars of Eternity (2013-2015)
- Pillars of Eternity II: Deadfire (2015+)

### • Programming (Tools, UI, Gameplay, Graphics)

### **Pillars of Eternity**

• A huge game

- ~75 different developers over
- the course of the project
- 61 GB project
- 101000 assets
- 450 scenes

#### Mind Wave

Attacks Will Requires 10 Focus.

Target becomes the object of a concussive blast of psychic energy,<br>suffering Raw damage from the<br>trauma. Characters in a conical area behind the target failing a Fortitude<br>check are knocked prone from the blast.

日

Right-click for details.

 $\Omega(n)$ 

1st Lev

**GAME PAUSED** 

Quest updated: 'Rogue Knight' Kana (Ancient Memory): 7 Hit

### **Pillars of Eternity**

• A huge game

- ~75 different developers over
- the course of the project
- 61 GB project
- 101000 assets
- 450 scenes

#### Mind Wave

Attacks Will Requires 10 Focus.

Target becomes the object of a concussive blast of psychic energy,<br>suffering Raw damage from the<br>trauma. Characters in a conical area behind the target failing a Fortitude<br>check are knocked prone from the blast.

日

Right-click for details.

 $\Omega(n)$ 

1st Lev

**GAME PAUSED** 

Quest updated: 'Rogue Knight' Kana (Ancient Memory): 7 Hit

# **Pillars of Eternity II: Deadfire**

- An even bigger game
- ~100 different developers over the course of the project
- 123 GB project
- 222000 assets
- 1000 scenes

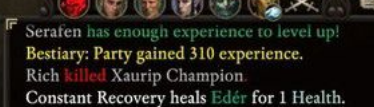

# **Unity with a Large Project**

#### **Pros**

- Fast start
	- Lots of functionality built in
- Popular lots of resources available

#### **Cons**

- Very slow loads
- Black box
- Pushing the limits

ReleaseAllScriptCaches did not release all script caches! (Filename: C:

 $o := NULL$ 

Assembly-CSharp::Persistence Assembly-CSharp:Game:DeferredPointLight

### **Problems for Huge Games**

- 1. Searching: Is this asset/prefab/script used? Where?
- 2. Maintaining Compatibility: Don't break old data.
- 3. Standalone Divergence: some bugs only happen in the standalone build.

- A program or part of a program that automates or streamlines a development task.
- Help you make your game better, make it faster, and have a better time.

89 50 4E 47 0D 0A 1A 0A 00 00 00 0D 49 48 44 52 00 00 00 2B 00 00 00 38 08 06 00 00 00 17 C4 E0 D8 00 00 00 00 00 09 70 48 59 73 00 00 0B 13 00 00 0B 13 01 00 9A 9C <sup>V</sup>3B||43|43|50|50|68|6F|74|6F|73|68|6F|70|20|49|43|43|20|70|72|6F|66|69|6C|65|00|00|78|DA|9D|53|67|54|53|E9|16|3D|F7|DE|F4|42|4B|88|80|94|4B|6F|52|15|08|20|52|42|8E 76 09 10 4A 88 21 A 1 D9 15 51 C1 11 45 45 04 1B C8 A 0 88 03 88 88 89 80 8C 15 51 2C 0C 8A 0A D8 07 84 21 A 2 88 83 A 3 88 8A CA FB 81 7B A 3 68 D6 BC F7 86 CD F8 B5 D7 B1 CF 07 C0 08 0C 96 48 33 51 35 80 0C A9 42 1E 11 E0 83 C7 C4 C6 E1 E4 2E 40 81 0A 24 70 00 10 08 B3 64 21 73 FD 23 01 00 F8 7E 3C 3C 2B 22 C0 07 BE 00 01 78 D3 EC CO 30 1C 87 FF 0F EA 42 99 5C 01 80 84 01 CO 74 91 38 4B 08 80 14 00 40 7A 8E 42 A6 00 40 46 01 80 9D 98 26 53 00 A0 04 00 60 CB 63 62 E3 00 50 2D 00 60 27 7F 127 | 99 | 78 | 01 | 00 | 58 | 94 | 21 | 15 | 01 | 20 | 31 | 00 | 20 | 13 | 65 | 88 | 44 | 00 | 68 | 38 | 00 | 20 | 20 | 58 | 39 | 00 | 14 | 66 | 48 | 00 | 14 | 66 | 48 | 00 | 20 | 20 | 00 | 30 | 49 | 57 | 66 | 48 | 00 | B 213 | F9 7E 3C FC F7 F5 E0 BE E2 24 81 32 5D 81 47 04 F8 E0 C2 CC F4 4C A5 1C CF 92 09 84 62 DC E6 8F 47 FC B7 0B FF FC 1D D3 22 C4 49 62 B9 58 2A 14 E3 51 12 71 8E 24E 22 89 42 92 29 C5 25 D2 FF 64 E2 DF 2C FB 03 3E DF 35 00 B0 6A 3E 01 7B 91 2D A8 5D 63 03 F6 4B 27 10 58 74 C0 E2 F7 00 00 F2 BB 6F C1 D4 28 08 03 80 68 83 E1 289 47 80 25 00 80 66 49 92 71 00 00 58 44 24 28 54 68 28 57 67 08 00 00 44 80 81 28 80 41 18 84 61 28 80 06 10 61 61 62 60 10 6 10 6 8 6 8 7 6 8 8 8 4 2 24 64 62 42 10 42 2C4|29|AC|82|42|28|86|CD|B0|1D|2A|60|2F|D4|40|1D|34|C0|51|68|86|93|70|0E|2E|C2|55|B8|0E|3D|70|0F|FA|61|08|9E|C1|28|BC|81|09|04|41|C8|08|13|61|21|DA|88|01|62|8A|58 2FF F8 21 C1 48 04 12 8B 24 20 C9 88 14 51 22 4B 91 35 48 31 52 8A 54 20 55 48 1D F2 3D 72 02 39 87 5C 46 BA 91 3B C8 00 32 82 FC 86 BC 47 31 94 81 B2 51 3D D4 00 33A 84 96 20 32 08 DO 64 74 31 9A 8F 16 A0 9B DO 72 B4 1A 3D 8C 36 A1 E7 DO AB 68 0F DA 8F 3E 43 C7 30 C0 E8 18 07 33 C4 6C 30 2E C6 C3 42 B1 38 2C 09 93 63 CB B1 22 375 | 56 AC 03 BB 89 F5 63 CF B1 77 04 12 81 45 C0 09 36 04 77 42 20 61 1E 41 48 58 4C 58 4E D8 48 A8 20 1C 24 34 11 DA 09 37 09 03 84 51 C2 27 22 93 A8 4B B4 26 BA 426 1334 75 98 39 CD 83 16 49 48 8 20 20 12 36 20 31 32 35 36 37 36 37 36 37 4 59 37 49 30 37 49 30 40 57 49 48 48 48 48 48 57 50 57 52 68 59 47 58 37 58 30 54 77 0 30 56 15 83 67 88 57 28 57 38 57 38 57 38 57 38 57 38 57 461 77 18 AF 98 4C A6 19 D3 8B 19 C7 54 30 37 31 EB 98 E7 99 0F 99 6F 55 58 2A B6 2A 7C 15 91 CA 0A 95 4A 95 26 95 1B 2A 2F 54 A9 AA A6 AA DE AA 0B 55 F3 55 CB 54 49 C | 46 | 55 | 33 | 53 | 53 | 53 | 59 | 14 | 96 | 56 | 56 | 57 | 50 | 57 | 53 | 53 | 53 | 57 | 59 | 53 | 57 | 58 | 57 | 58 | 57 | 58 | 57 | 59 | 59 | 59 | 59 | 59 | 66 | 59 | 63 | 47 | 43 | 54 | 55 | 54 | 55 | 55 | 56 | 512 34 4 C B 9 31 65 5 C 6B AA 9 6 9 7 9 6 58 AB 48 AB 51 AB 47 EB BD 36 AE ED A7 9D A6 BD 45 BB 59 FB 81 0E 41 C7 4A 27 5 C 27 47 67 8F CE 05 9D E7 53 D9 53 DD A7 0A A7 588 | F1 51 43 5D C3 40 43 A5 61 95 61 97 E1 84 91 B9 D1 3C A3 D5 46 8D 46 0F 8C 69 C6 5C E3 24 E3 6D C6 6D C6 A3 26 06 26 21 26 4B 4D EA 4D EA 4D EE 9A 52 4D B9 A6 29 A6 5C3||CC|CD|A2|CD|D6|99|35|9B|3D|31|D7|32|E7|9B|E7|9B|D7|9B|DF|B7|60|5A|78|5A|2C|B6|A8|B6|B8|65|49|B2|E4|5A|A6|59|EE|B6|BC|6E|85|5A|39|59|A5|58|55|5A|5D|B3|46|AD|9D 5 FE | A7 | 11 | A7 | B9 | 4E | 93 | 4E | AB | 92 | D6 | 67 | C3 | B0 | F1 | B6 | C3 | B6 | A9 | B7 | 19 | B0 | E5 | D8 | 06 | DB | AE | B6 | 6D | B6 | 7D | 61 | 67 | 62 | 17 | 67 | 87 | C5 | AE | C3 | E5 | 93 | BD | 93 | 639 39 39 39 39 30 31 34 35 38 39 39 39 30 31 32 43 44 56 32 32 44 56 32 32 45 46 47 59 40 51 42 50 51 46 50 51 52 53 54 55 55 56 37 47 57 57 58 57 38 58 59 50 51 52 53 58 59 50 51 52 53 53 53 53 53 53 53 53 53 53 53 547 5 674 | C8 BD E4 4A 74 F5 71 5D E1 7A D2 F5 9D 9B B3 9B C2 ED A8 DB AF EE 36 EE 69 EE 67 DC 9F CC 34 9F 29 9E 59 33 73 D0 C3 C8 43 E0 51 E5 D1 3F 0B 9F 95 30 6B DF AC 63 ET 23 2F 63 2F 91 57 AD D7 B0 B7 A5 77 AA F7 61 EF 17 3E F6 3E 72 9F E3 3E E3 3C 37 DE 32 DE 59 5F CC 37 CO B7 C8 B7 CB 4F C3 6F 9E 5F 85 DF 43 7F 23 FF 64 725 | D6 D0 07 61 E6 61 8B C3 7E 0C 27 85 87 85 57 86 3F 8E 70 88 58 1A D1 31 97 35 77 D1 DC 43 73 DF 44 FA 44 96 44 DE 9B 67 31 4F 39 AF 2D 4A 35 2A 3E AA 2E 6A 3C 760 | C6 | 2E | 66 | 59 | CC | D5 | 58 | 59 | 58 | 49 | 67 | 48 | 1C | 39 | 2E | 2A | AE | 36 | 6E | 6C | BE | DF | FC | ED | F3 | 37 | 23 | 38 | 23 | 27 | 28 | 27 | 38 | 27 | 28 | 27 | 39 | 27 | 27 | 38 | 49 | 28 | 12 | 2 79B||41|10|2A|A8|16|8C|25|F2|13|77|25|8E|0A|79|C2|1D|C2|67|22|2F|D1|36|D1|88|D8|43|5C|2A|1E|4E|F2|48|2A|4D|7A|92|EC|91|BC|35|79|24|C5|33|A5|2C|E5|B9|84|27|A9|90|BC 7D6 | 9E 16 9A 76 20 6D 32 3D 3A BD 31 83 92 91 90 71 42 AA 21 4D 93 B6 67 EA 67 E6 66 76 CB AC 65 82 FE C5 6E 8B B7 2F 1E 95 07 C9 6B B3 90 AC 05 59 2D 0A B6 42 84C | 06 | AC | 3C | B8 | 8A | B6 | 2A | 6D | D5 | 4F | AB | ED | 57 | 37 | AE | 7E | BD | 26 | 7A | 4D | 6B | 81 | 5E | C1 | CA | 82 | C1 | B5 | 2B | EB | 8B | 8B | 85 | 85 | 85 | D7 | ED | 5D | 4F | 58 | 2F | 59 | DF | B 887 | DB | 17 | 97 | 15 | 77 | D8 | 28 | DC | 78 | E5 | 1B | 87 | 67 | 67 | 67 | 67 | 68 | B7 | 68 | B7 | 08 | 84 | 89 | DC | 94 | 84 | 89 | 84 | 89 | 64 | 67 | 66 | 28 | 66 | 28 | 05 | 95 | 56 | DE | 95 | 96 | 88 | 08 | 9 8C2 | DB BB 83 B6 43 B9 A3 BF 3C B8 BC 65 A7 C9 CE CD 3B 3F 54 A4 54 F4 54 FA 54 36 EE D2 DD B5 61 D7 F8 6E D1 EE 1B 7B BC F6 34 EC D5 DB 5B BC F7 FD 3E C9 BE DB 55 8FD||65|FB|49|FB|B3|F7|3F|AE|89|AA|E9|F8|96|FB|6D|5D|AD|4E|6D|71|ED|C7|03|D2|03|FD|07|23|0E|B6|D7|B9|D4|D5|1D|D2|3D|54|52|8F|D6|2B|EB|47|0E|C7|1F|BE|FE|9D|EF|77|2D 938 | C6 E2 23 70 44 79 E4 E9 F7 09 DF F7 1E 0D 3A DA 76 8C 7B AC E1 07 D3 1F 76 1D 67 1D 2F 6A 42 9A F2 9A 46 9B 53 9A FB 58 62 5B BA 4F CC 3E D1 D6 EA DE 7A FC 47 973 | 59 79 4A F3 54 C9 69 DA E9 82 D3 93 67 F2 CF 8C 9D 95 9D 7D 7E 2E F9 DC 60 DB A2 B6 7B E7 63 CE DF 6A 0F 6F EF BA 10 74 E1 D2 45 FF 8B E7 3B BC 3B CE 5C F2 B8

- A program or part of a program that automates or streamlines a development task.
- Help you make your game better, make it faster, and have a better time.
- As a programmer, they make people like you.

- A program or part of a program that automates or streamlines a development task.
- Help you make your game better, make it faster, and have a better time.
- As a programmer, they make people like you.
- Not the primary goal.

1. Have an idea

2. Evaluate development time versus savings

- Time savings
- Improved results
- Enjoy work more
- 3. Make it
- 4. Use it

#### HOW LONG CAN YOU WORK ON MAKING A ROUTINE TASK MORE EFFICIENT BEFORE YOU'RE SPENDING MORE TIME THAN YOU SAVE? (ACROSS FIVE YEARS)

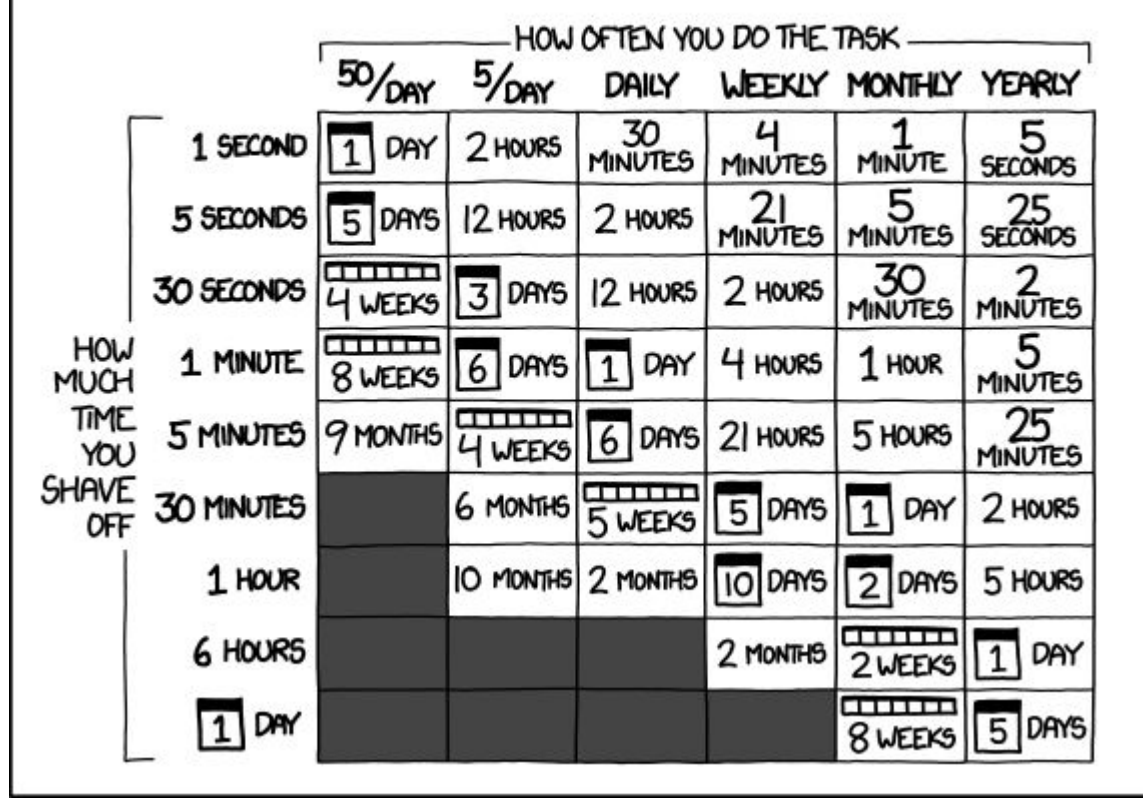

### **Re-use**

- There are already great tools for solving a lot of common problems.
- There is often still a (time) cost to integrate free tools.

# **In-Unity Tools**

- **Property Drawer**
- Custom Inspector
- Editor Window
- Gizmos

### **Property Drawer**

- Change how fields of a particular type are drawn in the inspector
- Good for removing the need to expand serialized classes

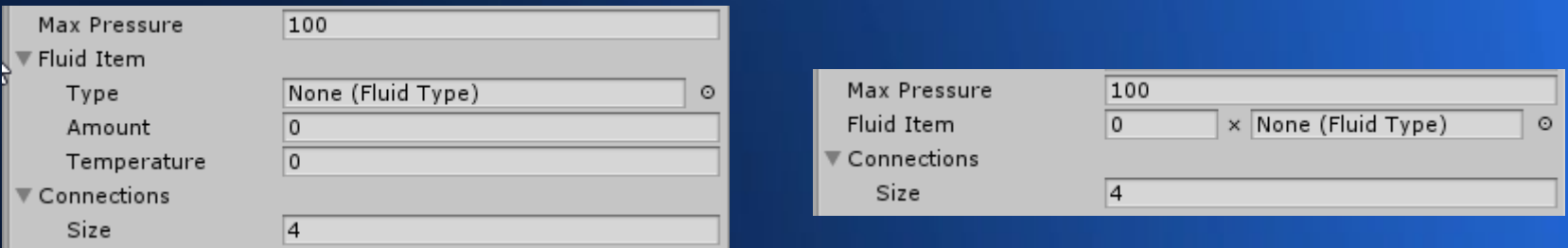

### **Property Drawer**

- Create a script in a folder called 'Editor'
	- A magic folder that excludes the scripts from standalone builds
- Inherit 'UnityEditor.PropertyDrawer'
- Add a [CustomPropertyDrawer] attribute
- Use methods on UnityEngine.GUI[Layout], UnityEditor.EditorGUI[Layout]

```
□using UnityEditor;
\frac{1}{n}using UnityEngine;
      [CustomPropertyDrawer(typeof(Item))]
     □public class ItemPropertyDrawer : PropertyDrawer
      ł
          private GUIContent m separatorContent;
          public override void OnGUI(Rect position, SerializedProperty property, GUIContent label)
     ⊏
              // find the nested fields on the serialized object to draw
              SerializedProperty qtyProp = property.FindPropertyRelative("Ouantity");
              SerializedProperty typeProp = property.FindPropertyRelative("m type");
              // create a multiplication sign string
              if (m_separatorContent == null)
                  m separatorContent = new GUIContent("\u00D7");
              // draw the name of the field
              position = EditorGUI.PrefixLabel(position, label);
              // temporarily reset the indentLevel so it doesn't throw off the elements we're about to draw
              int indent = EditorGUI.indentLevel;
              EditorGUI.indentLevel = 0;Rect qtyBox = new Rect(position);
              qtyBox.width = 60f;Rect separatorBox = new Rect(
                  qtyBox.xMax + EditorGUIUtility.standardVerticalSpacing,
                  position.y,
                  EditorStyles.label.CalcSize(m_separatorContent).x,
                  position.height);
              Rect itemTypeBox = new Rect(separatorBox.xMax + EditorGUIUtility.standardVerticalSpacing,
                  position.y,
                  position.width - separatorBox.width - qtyBox.width - EditorGUIUtility.standardVerticalSpacing * 2,
                  position.height);
              EditorGUI.PropertyField(qtyBox, qtyProp, GUIContent.none);
              EditorGUI.LabelField(separatorBox, m_separatorContent);
              EditorGUI.PropertyField(itemTypeBox, typeProp, GUIContent.none);
              EditorGUI.indentLevel = indent;
```
 $\overline{2}$ 

 $\overline{3}$  $\Delta$ 

5

6

 $\overline{7}$ 

8 9

10

11 12

13 14 15

16 17

18 19 20

21 22

23 24

25

26 27

28 29

30

31 32

33

34

35 36

37

38 39

40

41

42

43 44

### **Custom Inspector**

- Change how an entire component is drawn in the inspector
- Can also append custom controls to the default inspector

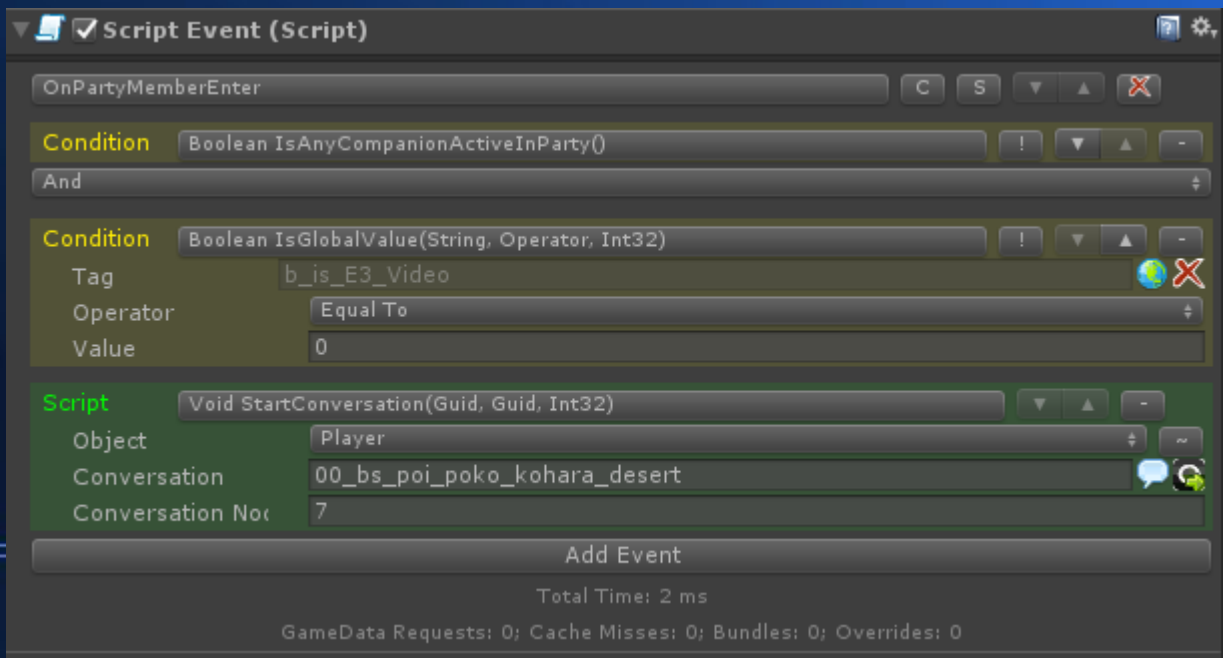

## **Editor Window**

#### • Create a new editor window that can be docked or float

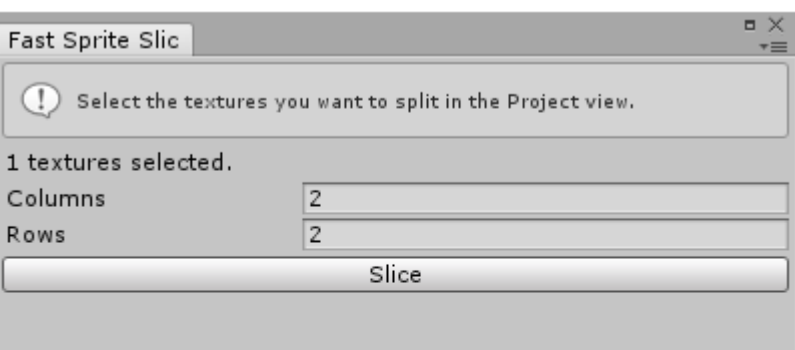

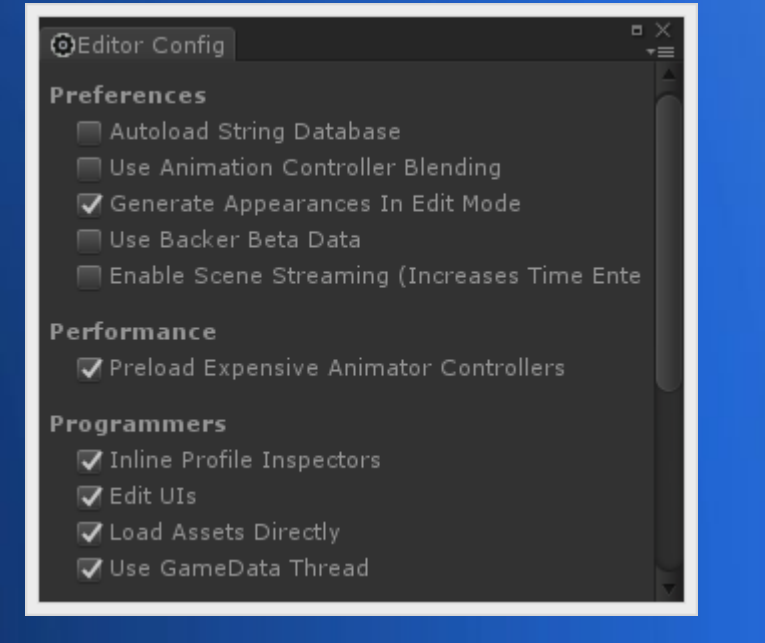

# **Editor Window**

- Create a class that extends EditorWindow
- Implement OnGUI
- Add a way to show the window

```
using UnityEditor;
 using UnityEngine;
□public class FastSpriteSlicer : EditorWindow
     [MenuItem("Window/Fast Sprite Slicer")]
     static void ShowWindow()
         GetWindow<FastSpriteSlicer>().Focus();
     private void OnEnable()
         titleContent = new GUIContent("Fast Sprite Slicer");
     private void OnGUI()
         EditorGUILayout.HelpBox("Select the textures you want to split in
         // code here
```
### **Gizmos**

#### • Draw controls and other helpful information in the scene view

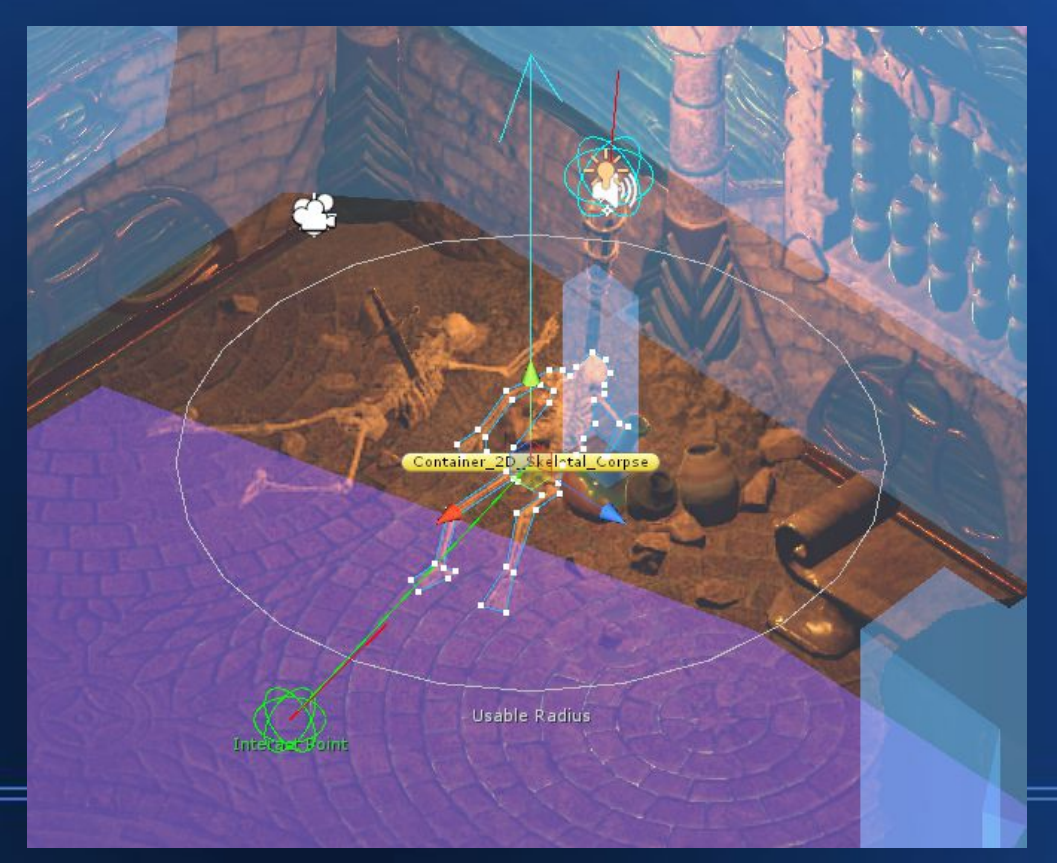

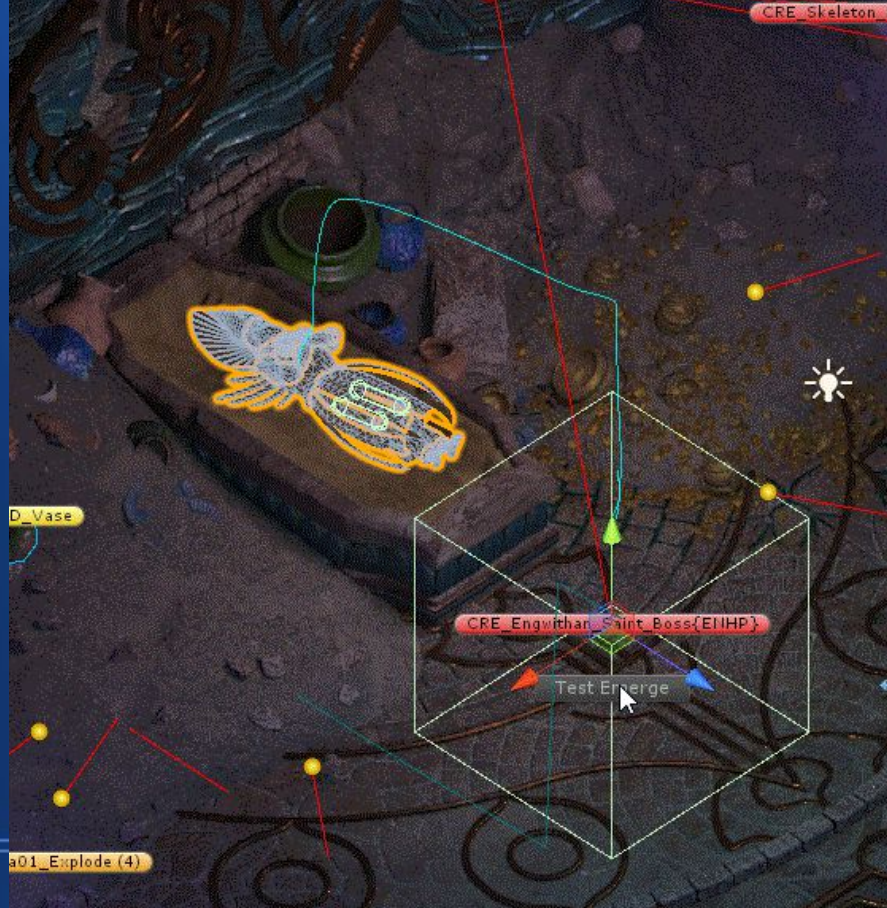

- Problem: is this asset/prefab script used? Where?
- This can come up when:
	- You want to delete an unused asset
	- You (or a producer) wants to evaluate work to e.g. add audio to all creatures
	- You want to make a change to it and check that it's safe
	- Many other cases

- Unity makes it very easy to navigate to the object being referenced.
- But there's no easy way to go the other direction.

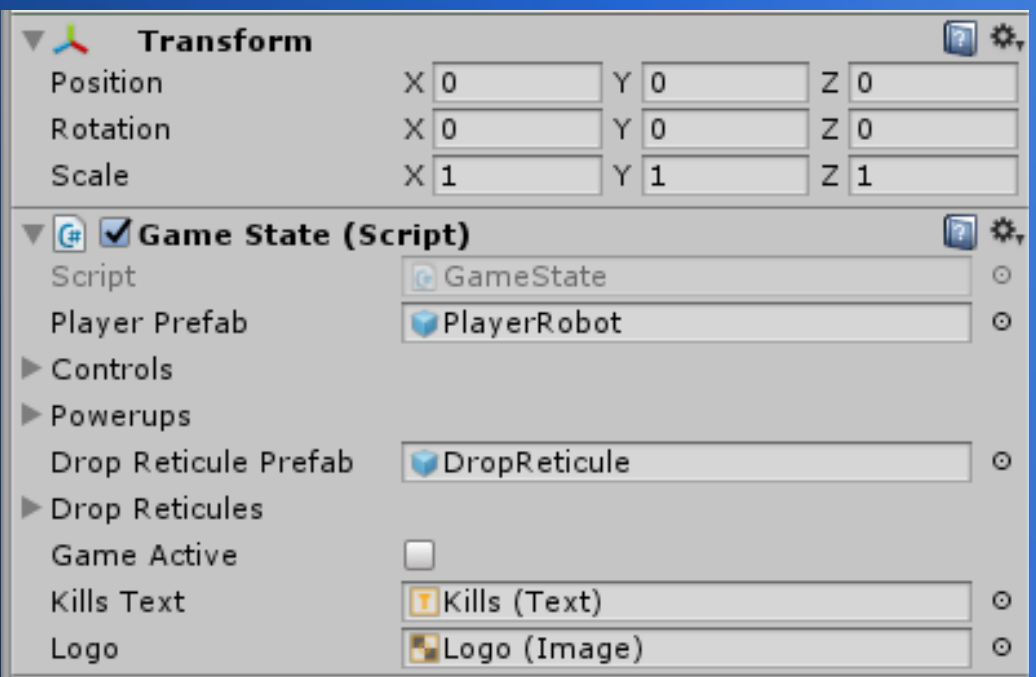

- For starters, we can use grep.
- Each file in a Unity project has a unique 'guid'

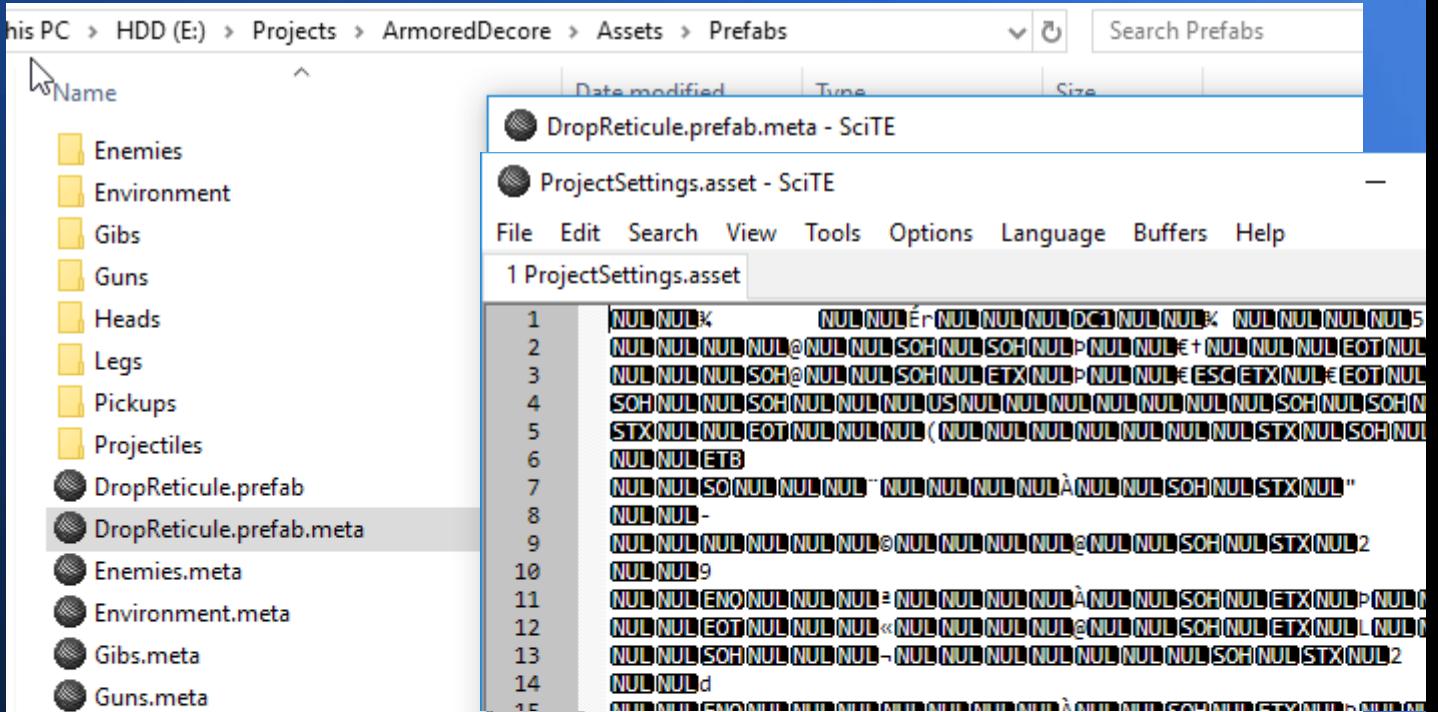

• Edit -> Project Settings -> Editor -> Asset Serialization -> Mode

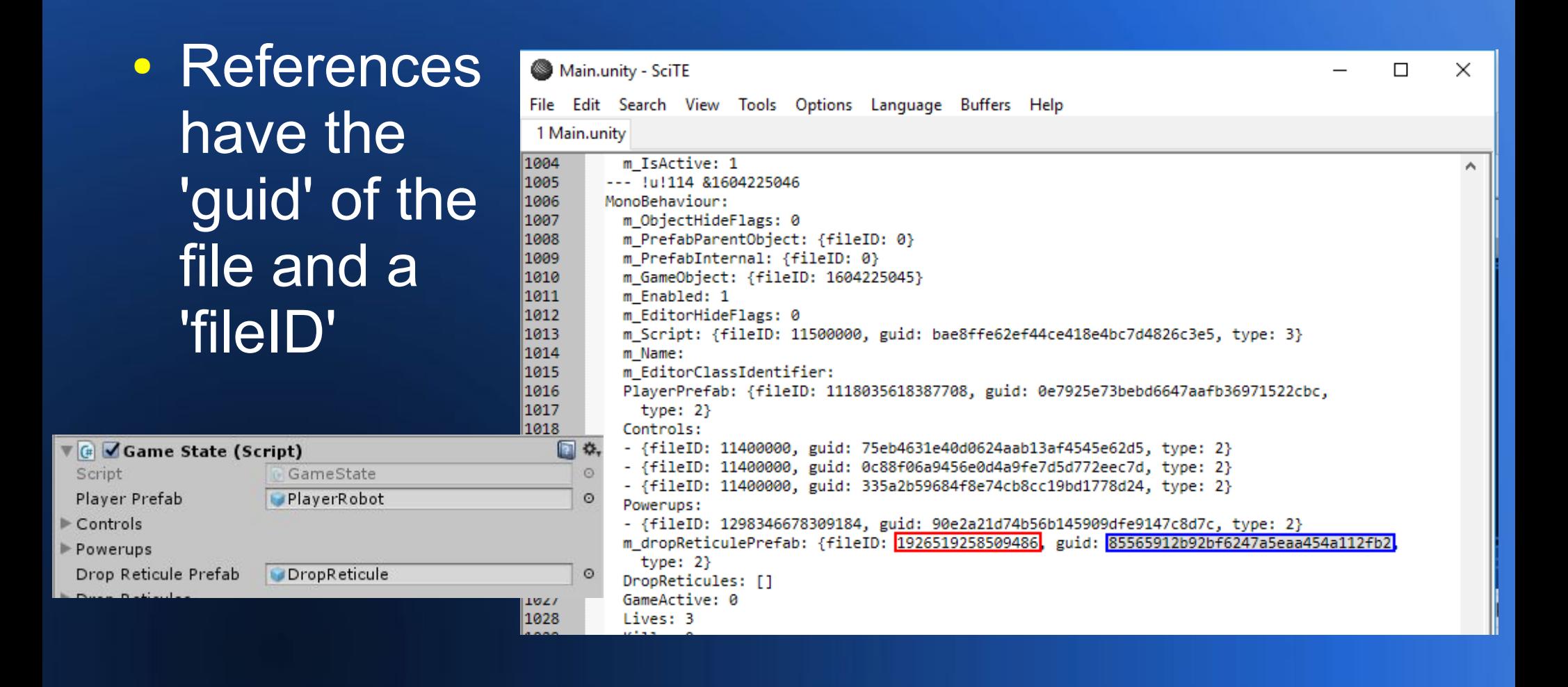

● 'guid' identifies the file

**R** 

 $\overline{1}$ 100 100 100 10e 100  $\vert$ 100 101 101 101  $|101$  $\|$ 101  $|101$  $\parallel$ 101  $\|$ 101  $\frac{101}{101}$ 102  $\vert$ 102  $102$ 102  $\vert$ 102 102  $\vert$ 102  $\vert$ 102

● 'fileID' identifies the object inside the file

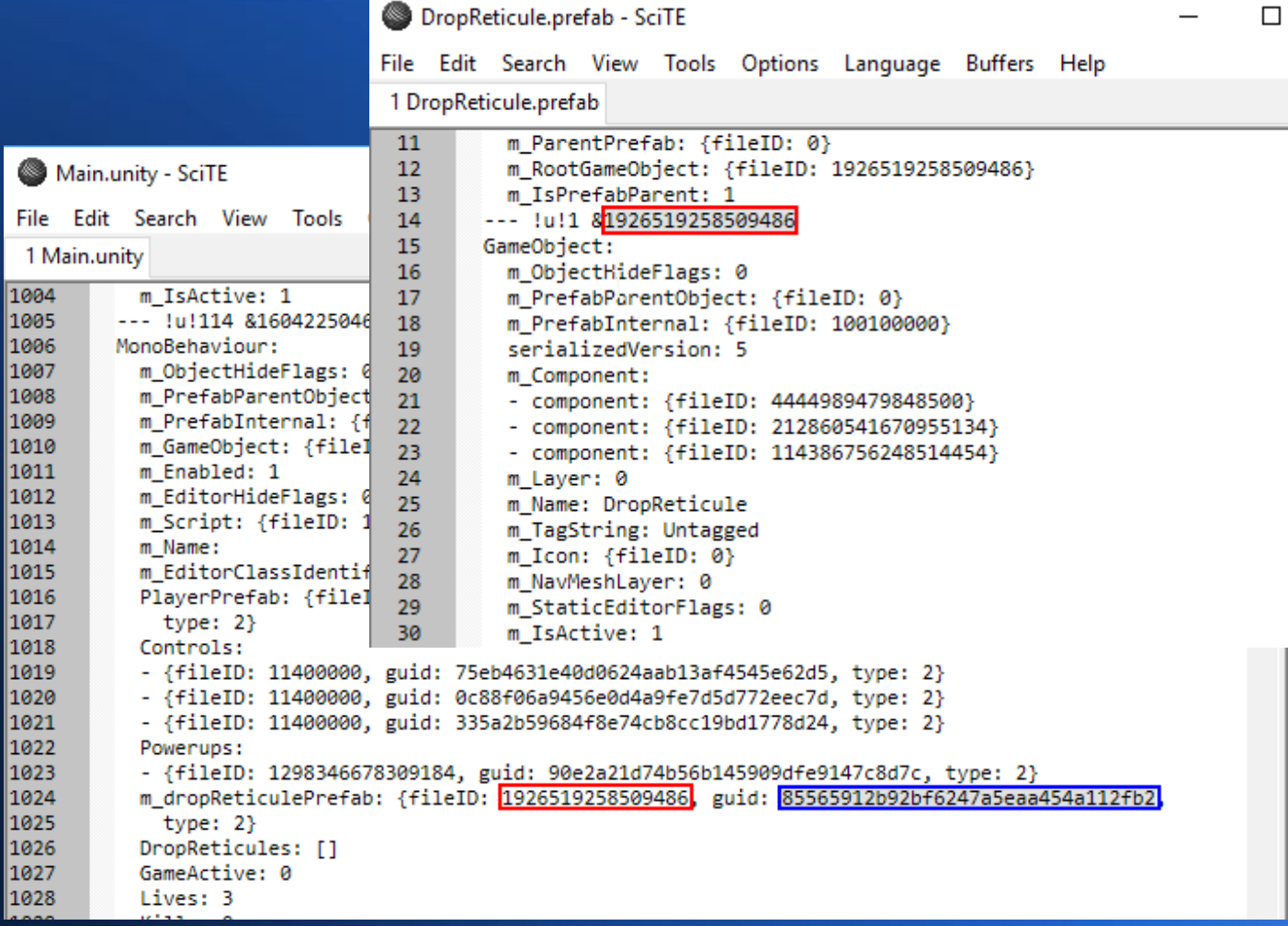

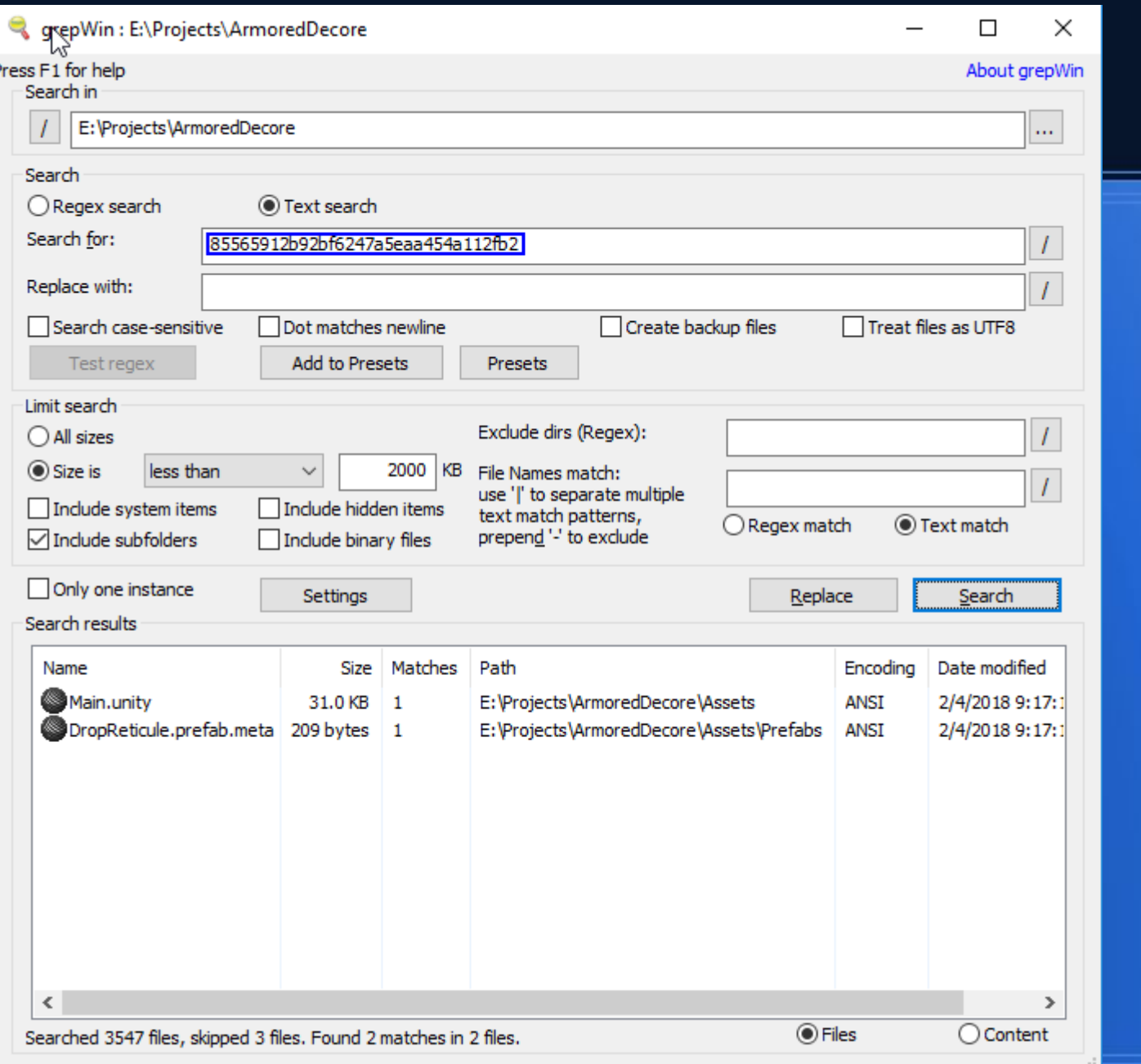

- Integrated into the editor
- Drag-and-drop the target
- See the name of the referencing object
- Downside: still have to wait for the search

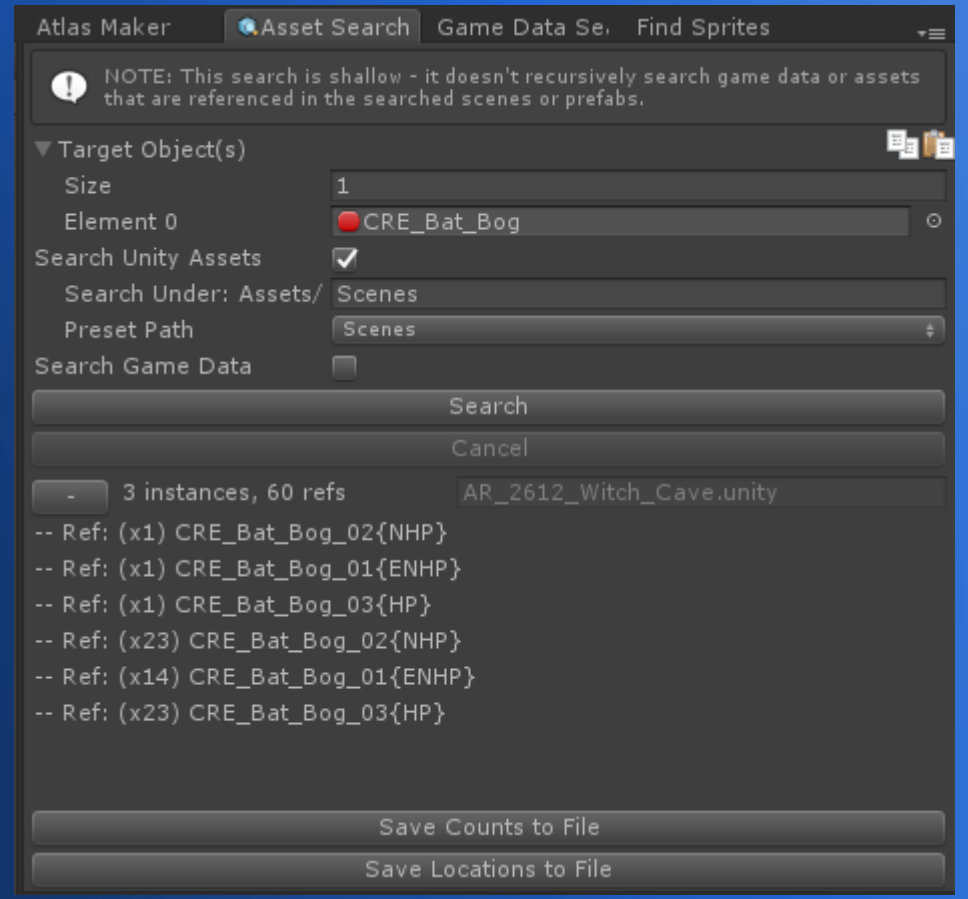

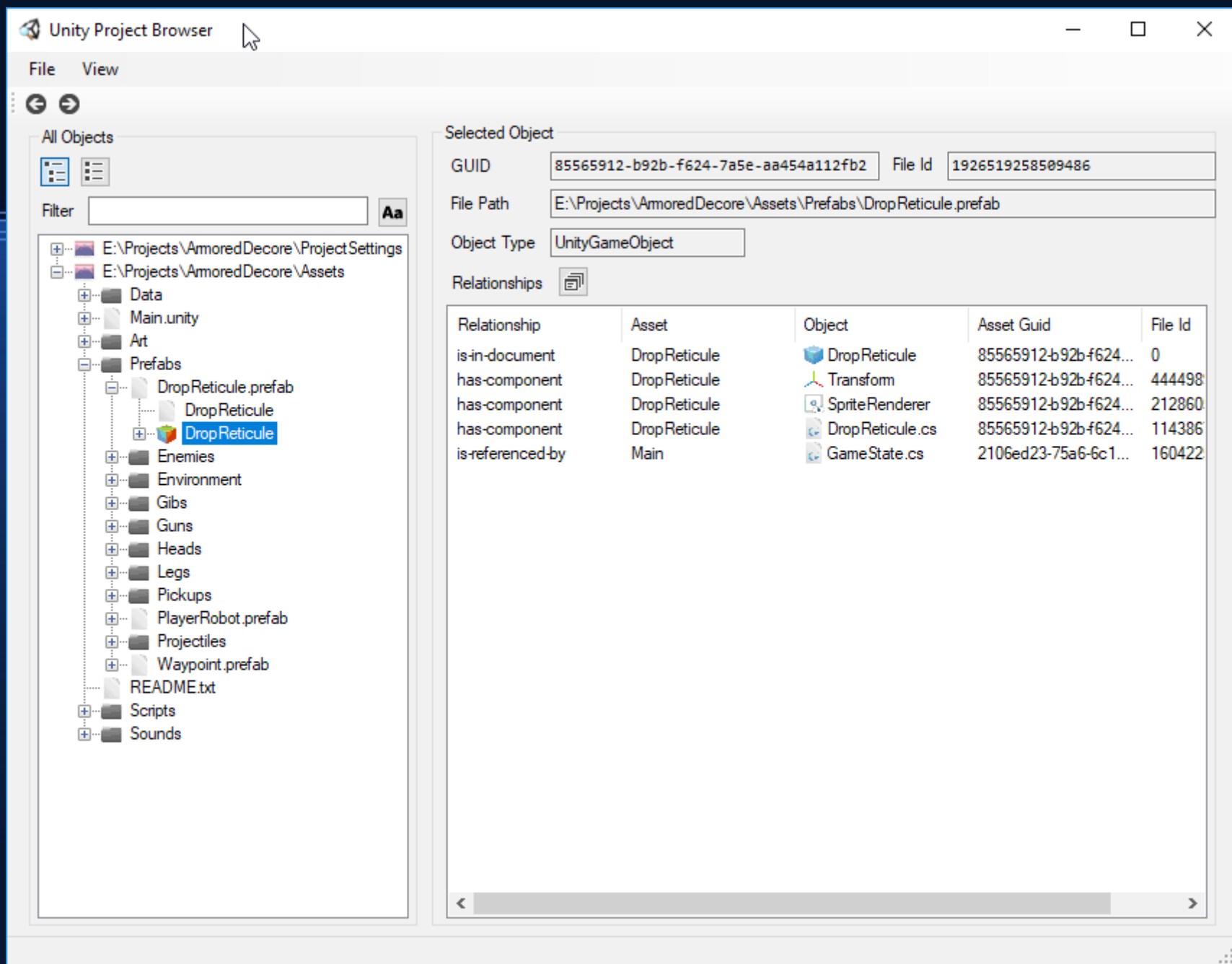

https://github.com/BrianMacIntosh/UnityProjectBrowser

# **1. Searching (Takeaways)**

- Unity is, in part, a tool for editing its own files.
- You can circumvent it and edit them directly if it helps you.
- Read or edit them.

• Problem: Making changes to the game without breaking existing data.

#### $\bullet\ \sqrt{OK}$ : Moving or renaming files.

- Recall that all references are by GUID.
- The meta file also needs to be moved.
- This is done for you if you do it in Unity.

### • √OK: Renaming serialized classes.

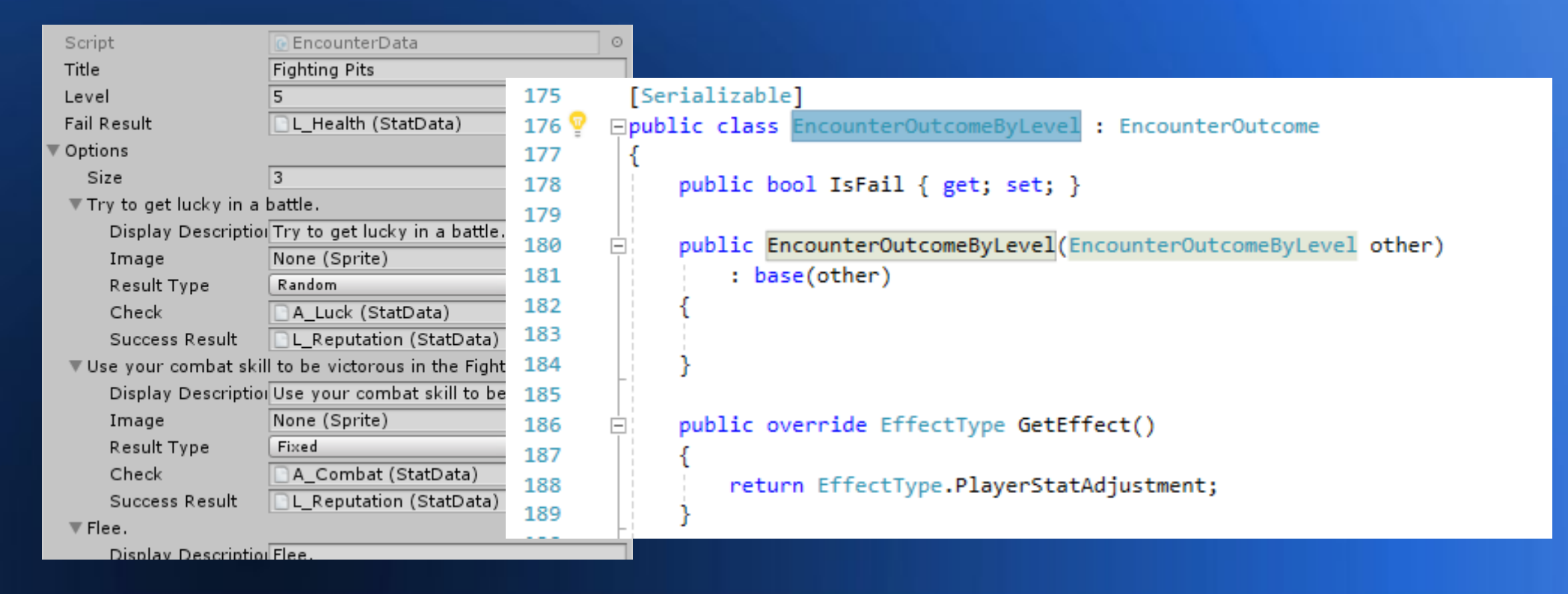

#### • **AOK: Renaming serialized fields.**

– Apply the [FormerlySerializedAs] attribute

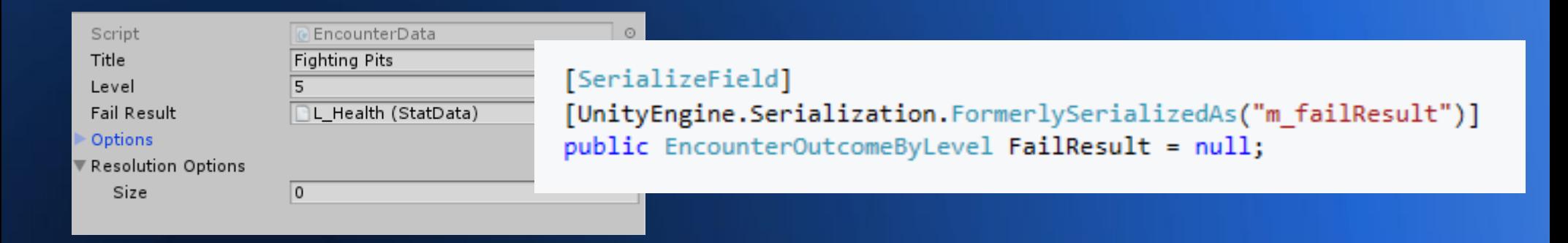

 $\overline{2}$  $\overline{3}$  $\overline{A}$ 

 $\overline{5}$ 6

 $\overline{7}$ 8

 $\overline{9}$ 

10

 $\overline{11}$ 

 $\overline{12}$  $13$ 

 $\overline{14}$ 

15

17 18

19 20

21

22 23

24

25

26 27

28 29 30

36 37 38

- **AOK: Changing** the type of serialized fields.
- ISerializationC allbackReceiver

```
⊟using System;
 using UnityEngine;
⊟namespace Assets.Scripts
     public class TestScript : MonoBehaviour, ISerializationCallbackReceiver
         11 OLD!
         [HideInInspector]
         [Obsolete("Use NewLevel instead.")]
         public int Level = 1:
         11 NEW!
         public float NewLevel = 1.0f;
         #region ISerializationCallbackReceiver implementation
         public void OnAfterDeserialize()
 #pragma warning disable 612, 618
             if (Level >= 0)
                 // assumes that -1 is an invalid value for Level
                 NewLevel = Level:Level = -1;
 #pragma warning restore
         public void OnBeforeSerialize()
         #endregion
```
• **x** BAD: Reordering enumerations. ● √OK: Renaming enum elements.

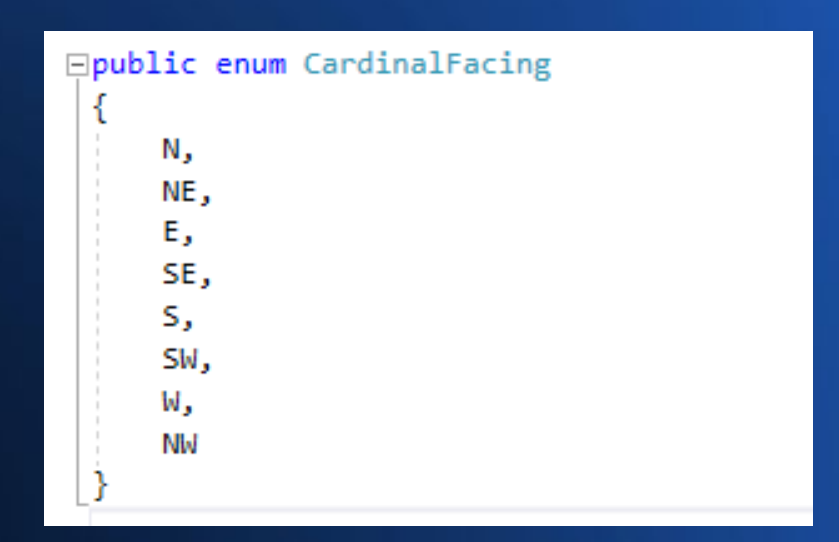

### **3. Standalone Divergence**

- Problem: The standalone build has a problem that the editor doesn't have.
- You don't have the ability to attach the debugger, look at objects in the inspector, etc.

# **3. Standalone Divergence**

- Solution: Make a profile/dev build.
- Can attach the debugger (Debug → Attach Visual **Studio** Debugger)

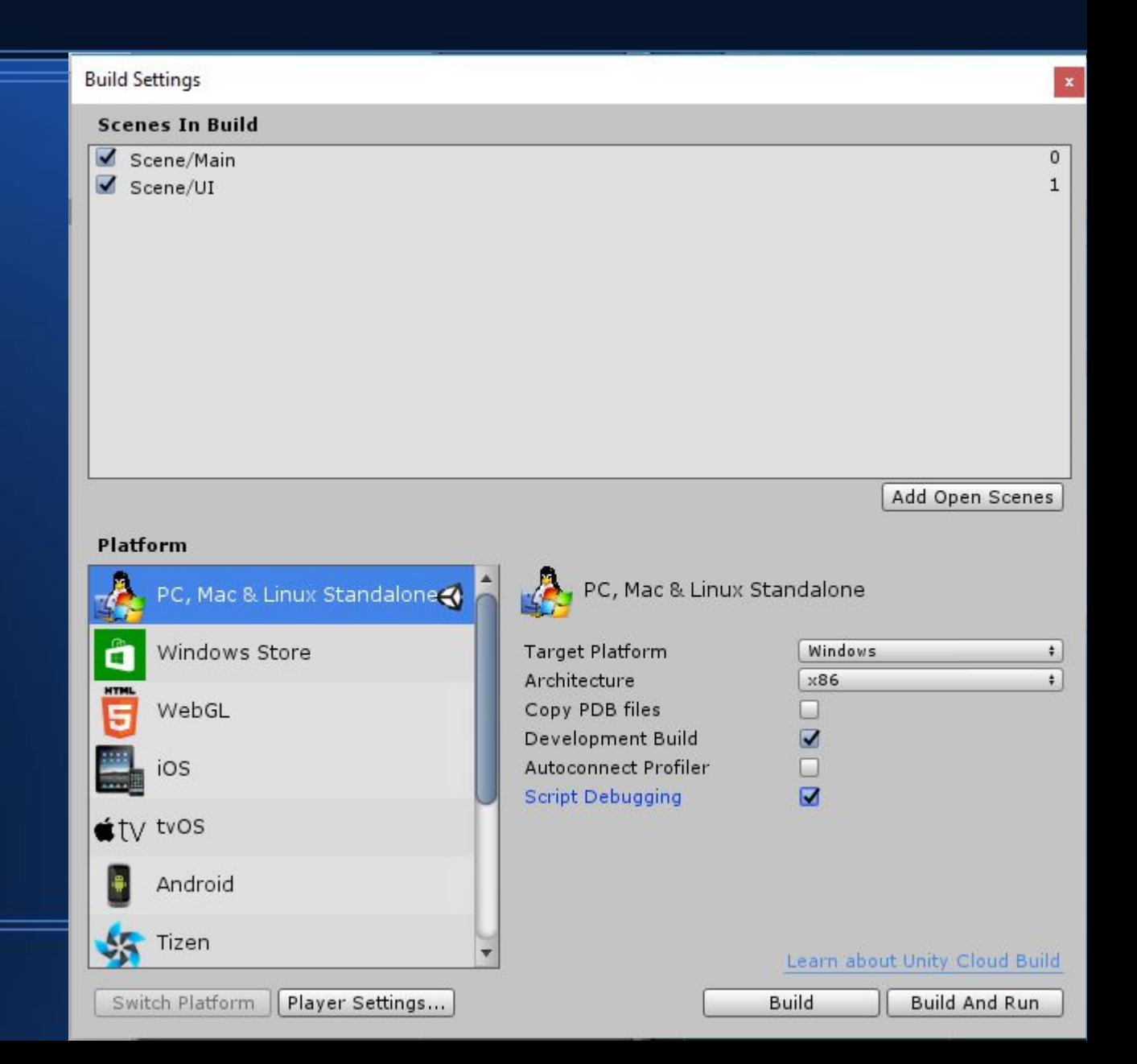

### **3. Standalone Divergence**

#### • On-screen debug output

-- Mouse Cursor Debug --Mouse Screen Pos: (1208.0, 1155.0, 0.0) Mouse Delta: (20.0, 23.0, 0.0) Mouse World Pos: (25.8, 0.0, -8.5) Cursor: Normal, UI Cursor: Normal Mode: Default  $Q3,000$  (?) Generic Object Under Cursor: Null **Character Under Cursor: Null** UI Under Cursor: DimBackground **Collider Under Cursor: Null** Unusable Under Cursor: Null Mouse0: Down: 1, Up: 1

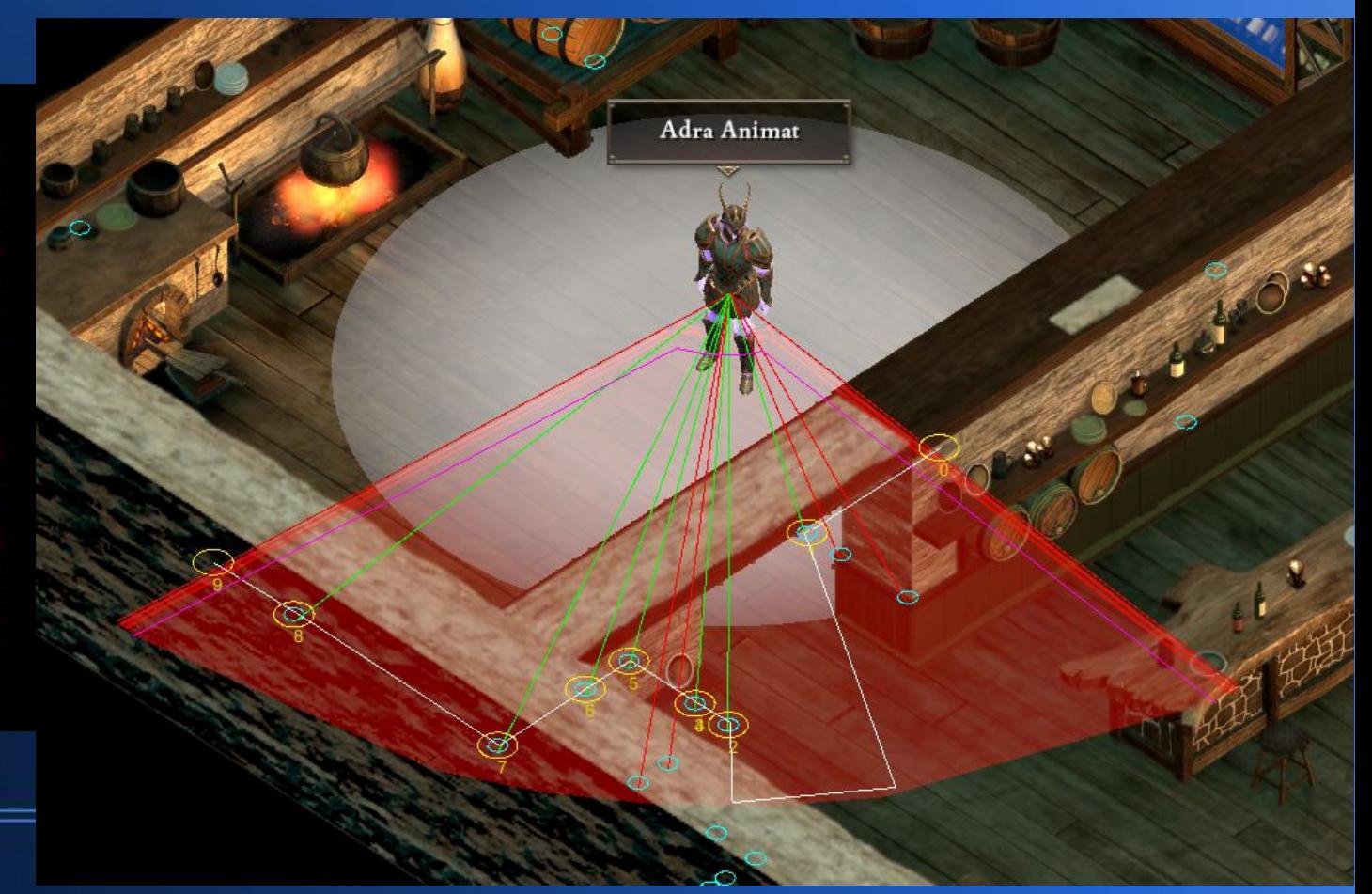

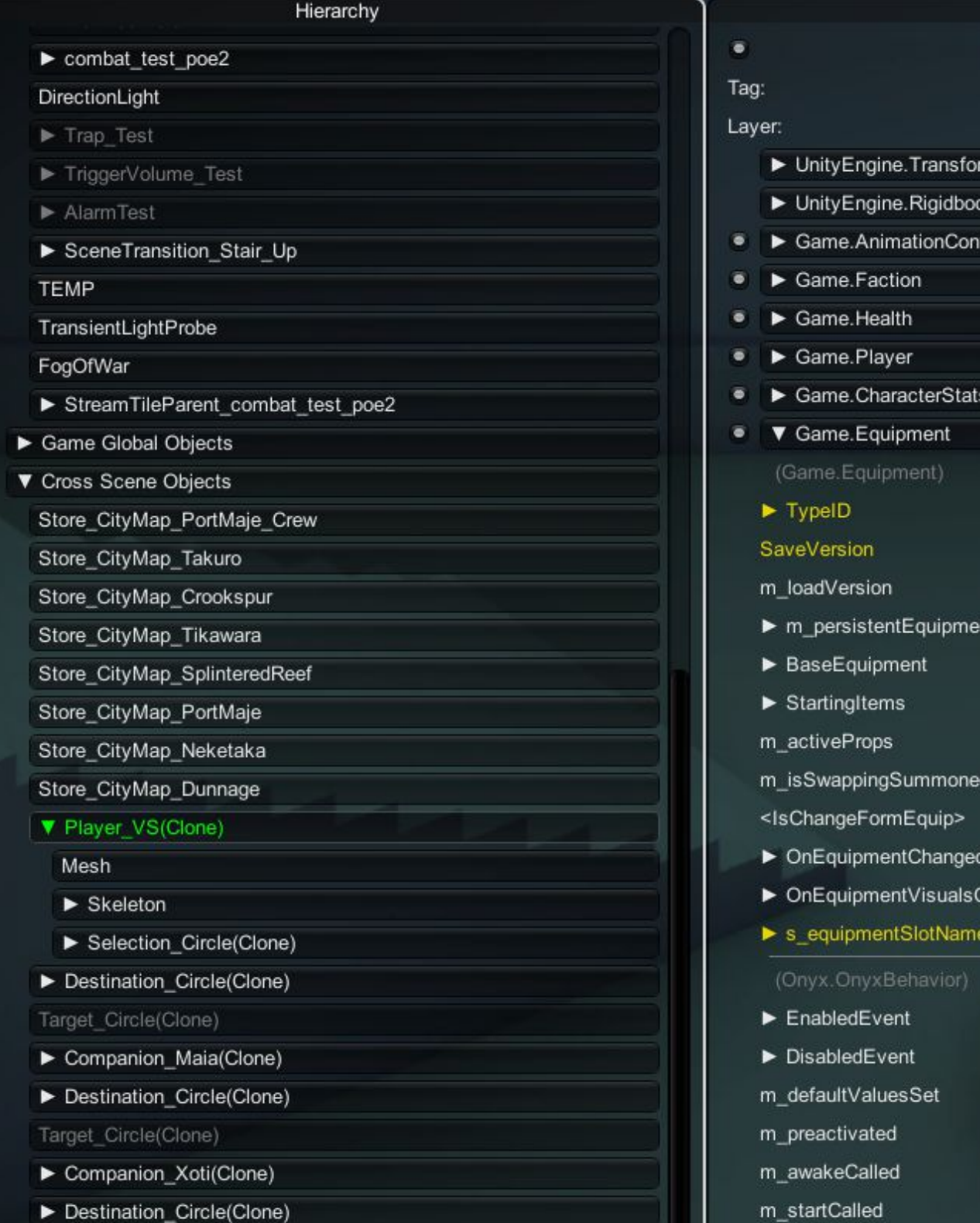

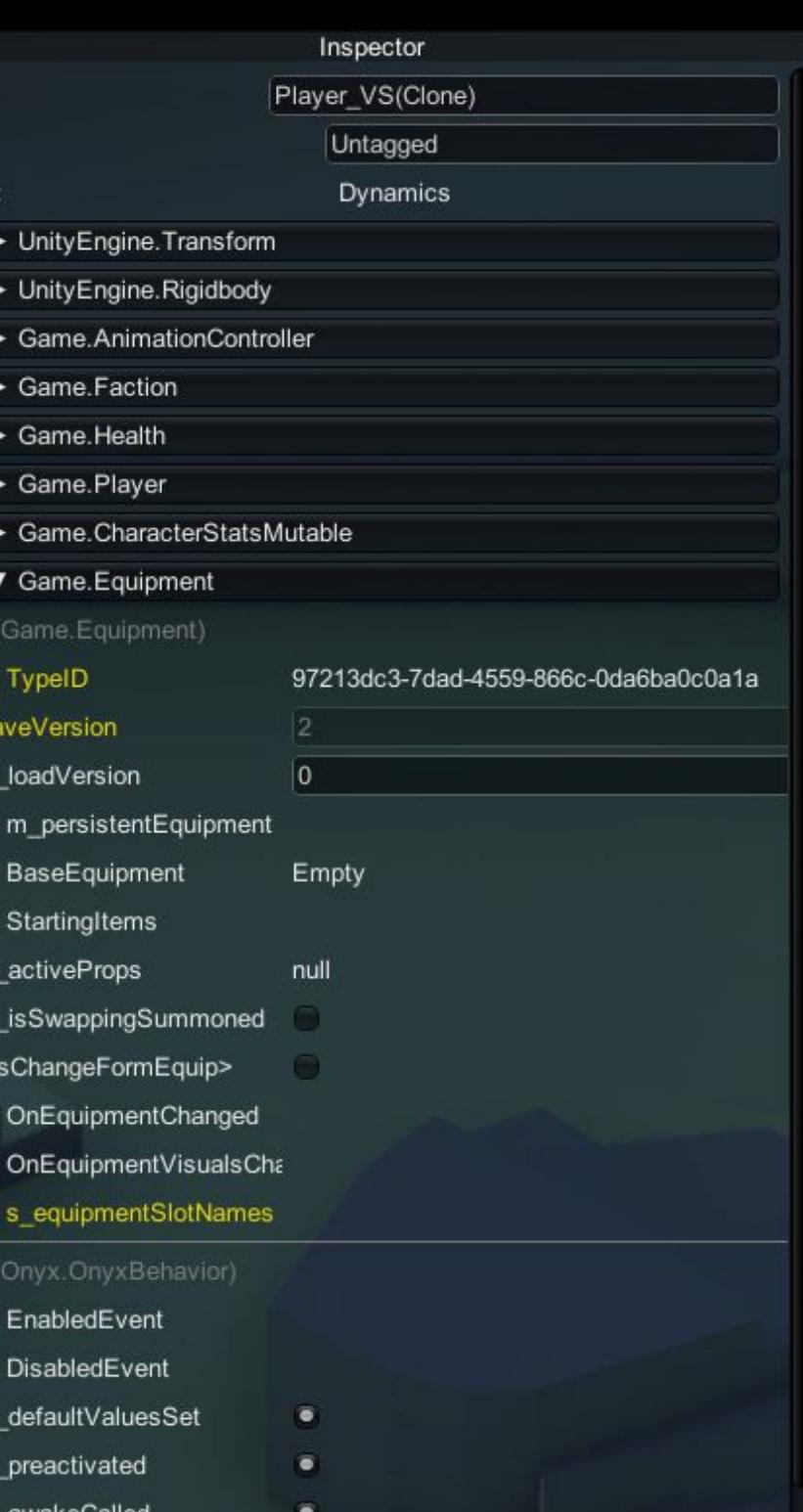

 $\bullet$ 

### **Reflection: What is it?**

- .NET API for examining the structure of your code at runtime
- Object.GetType()

### **Reflection: What can it do?**

- Command line
- A static class with static methods
- Call any static method from the command line

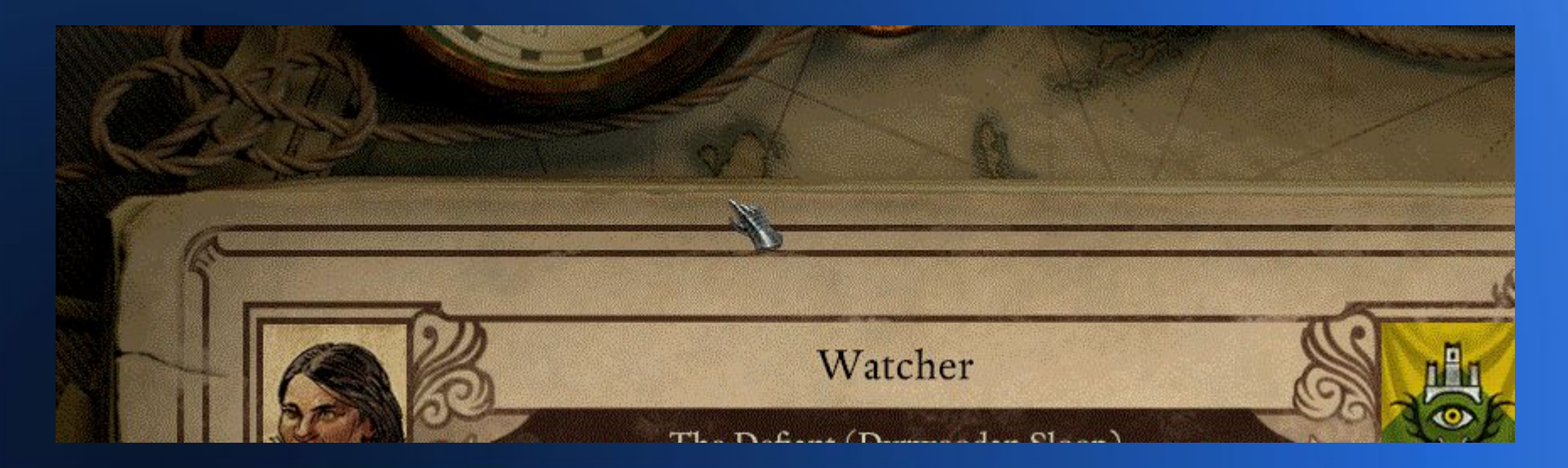

### **Reflection: What can it do?**

### • Scripting

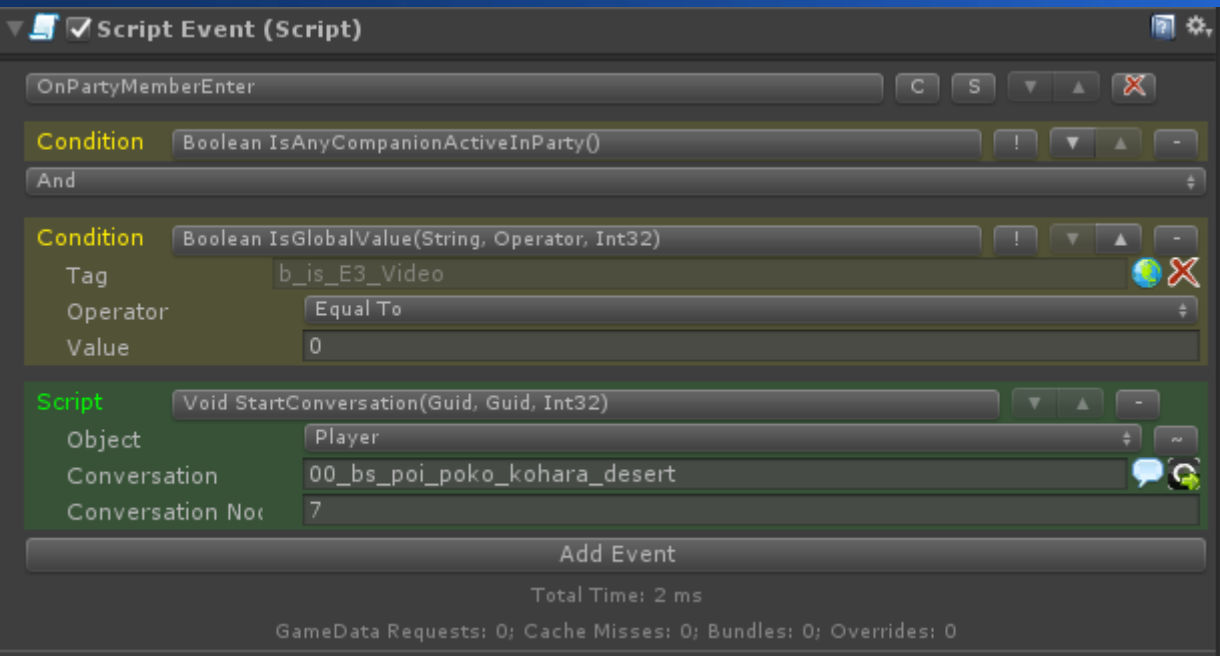

## **Thanks!**

- www.brianmacintosh.com
- brianamacintosh@gmail.com
- @BrianAMacIntosh